## Taming the E-mail Beast:  $\qquad \qquad$ Key Strategies for Managing Your E-mail & Info Overload

Presented by Randall Dean, MBA

Author of Taming the E-mail Beast

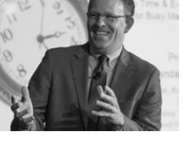

Copyright 2006-2016

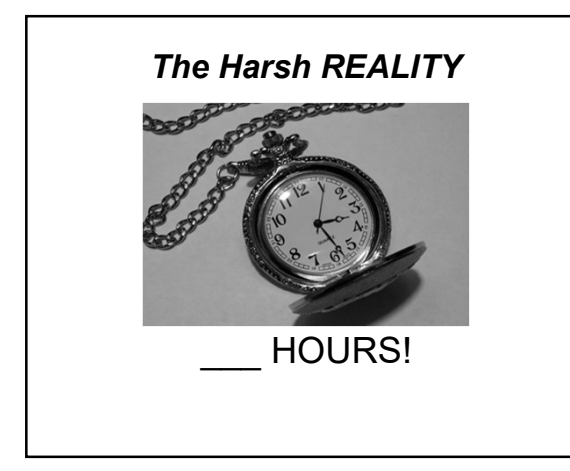

## Key Strategy #1: THE CLUTTER BUSTER !!! The Three-Minute, One-Touch Rule

- ➲ Every piece of information (paper, fax, e-mail, vmail, etc.) you get you should touch one time.  $\sqrt{ }$
- ➲ If you can take care of this task (accomplish, reply, file, read, forward, delete, toss, etc.) in three minutes or less, DO IT RIGHT NOW!!!
- ➲ If not, print or "task" for prioritization
- ➲ Then, file appropriately to be accomplished in order of priority or urgency (you decide)

## Key Strategy #2: A Great Outlook Tip for "Tasking" Your E-mails

- ➲ Use "Drag and Drop" to create a new task
- ➲ Works also for:
- New Calendar Entries
- Creating a New Contact
- Creating a New Memo/Note
- ➲ Can also drag and drop from these other functions to e-mail and each other

## In Gmail, Use the "More" Button to Turn Your E-mails into Tasks & Events

- ➲ In Gmail, with e-mail open, use the "More" button to automatically convert e-mail to Task or Event
- ➲ Mouse over the name of the sender for options to add to G+ or Google Contacts
- ➲ Not "drag & drop", but just as slick!

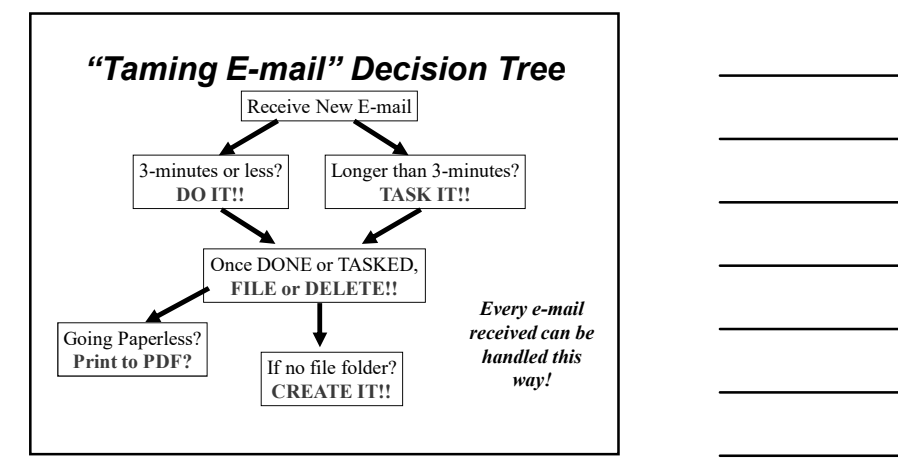

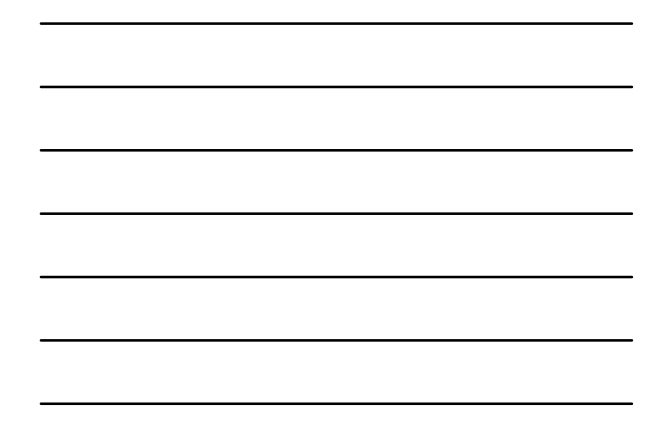

## Key Strategy #3: Use Signatures/Drafts as "Auto E-mail Tools"

- ➲ In Outlook, create additional signatures for commonly sent messages
- ➲ Can also use "Drafts" folder if e-mail has formatting or not using Outlook
- ➲ In Outlook 2010, Quick Parts can also automate certain frequently-used text blocks
- ➲ On smart phone/tablet, can save commonlyused draft messages/text in Evernote

## In Gmail, Turn on "Canned Responses" for a Signature-like Auto-Emailer

- ➲ From your Gmail inbox, click on the Settings icon (looks like a gear), then select "Settings"
- ➲ Then, go into "Labs" and enable "Canned Responses"
- ➲ Then, with the "compose" screen open, click on the little arrow (lower right corner) to insert your Canned Response item

## Get into your "Settings" tab

- Many things you can customize here
- Set up Signature
- Learn several useful keyboard shortcuts
- Turn on/off notifications
- Turn on notifications for "Important" items
- Set up a customized "theme"
- Set Reply features
- Set "immediate archive" upon send
- Automatically add new "send to" contacts to your contact list

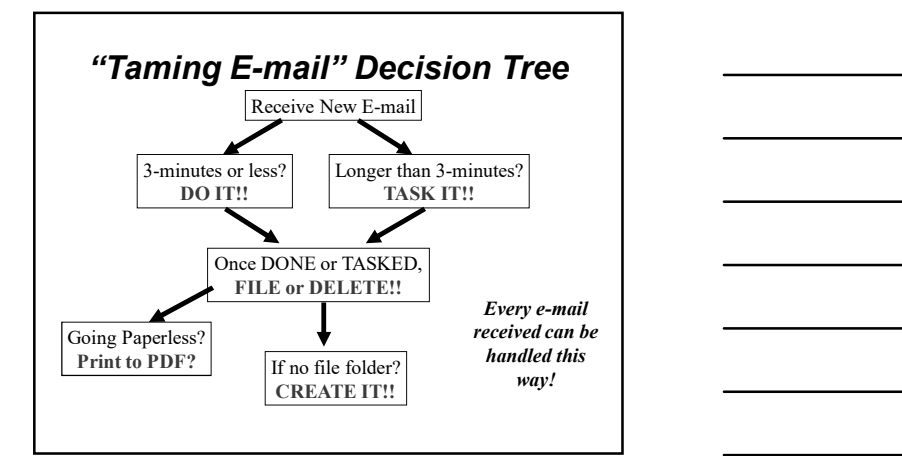

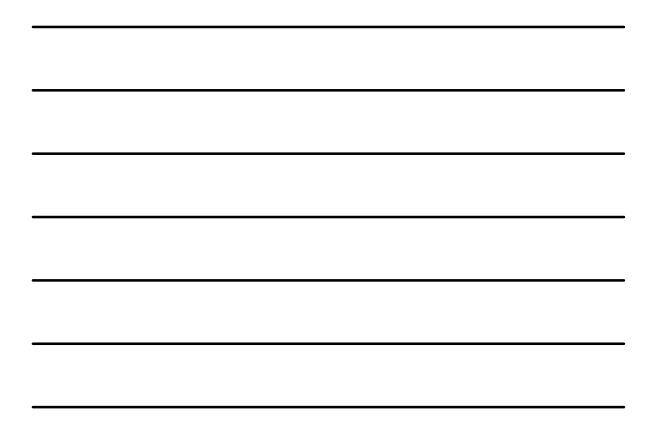

## Key Strategy #4: Don't Be a "Blinger"

- ➲ My typical recommendation: Resist temptation to constantly monitor
	- Turn off sound notifiers and "pop ups" in "Settings"
	- Or, just keep on notifiers for "Important" messages?
	- May require team discussion on marking "Important" mail/items
- ➲ Instead, check at set points throughout day
- $\bullet$  To balance productivity with responsiveness
- ➲ Realize many of you are being forced to "bling"
	- Ask for a "habit change"

## Key Strategy #5: Manage CC's, Forwards, Replies My pipical recommendation: Resist temptation<br>
Turn of stourd notifies and "pop us" in "Settings"<br>
Cri, Just kseep on notifiers for "Important" mesages?<br>
May require team discussion on marking "Important"<br>
mailities and, ch Ur, just keep on house of important measures in the conversation of the based of check at set points throughout day<br>
Fealine many of you are being forced to "bling"<br>
Ask for a "habit change"<br>
Ask for a "habit change"<br>
Ask

- ➲ When forwarding, point out specific info/actions
	- Consider deleting old text
	- Change subject line when subject changes
- 
- 
- 
- 
- ➲ EOM & NRN
- ➲ Train others to use same system

## Key Strategy #6: "Divide and Conquer!"

➲ Multiple accounts

- 1-2 "Professional" accounts
- Your personal e-mail account
- Your Internet e-mail account

➲ Rationale:

- Focus your "work time" on WORK
- Limit exposure to SPAM

## Bonus Tip #7: Shift\_Delete

- ➲ For suspicious, SPAM, & junk e-mail
- "Divide and Conquer!"<br>
> Multiple acounts<br>
 Your personal e-mail acount<br>
 Your Internet e-mail account<br>
 Your Internet e-mail account<br>
 Focus your "work time" on WORK<br>
 Limit exposure to SPAM<br>
 Limit exposure to SPA not on internet-enabled e-mail programs like Yahoo!)
- ➲ In Gmail, simply use the "Stop Sign" button to label e-mails as likely junk/spam

## Final Thoughts:

### Your next few days will be challenging!! Enjoy them!

- ➲ Block some time on your calendar to:
- Clean out and reorganize your e-mail inbox and overall email account
	- Add new e-mail file folders
- Use the 3-minute rule
- Set up your new personal/Internet e-mail accounts (if needed)
- ➲ Do a weekly "gut check" review of your workspace, e-mail, and your organization system to make sure it is "running smoothly"
- ➲ Revisit these training materials occasionally
- ➲ Share these strategies!

## Where to Get More Info:

- ➲ Randy Dean's new book Taming the E-mail **Beast:** 45 Key Strategies for Managing the Mess of E-mail Overload -- learn more at Where to Get More Info:<br>
Randy Dean's new book Taming the E-mail<br>
Beast: 45 Key Strategies for Managing the<br>
Mess of E-mail Overload -- learn more at<br>
Amazon.com – then search "Taming Email"<br>
David Allen's Getting Things Where to Get More Info:<br>
Randy Dean's new book Taming the E-mail<br>
Beast: 45 Key Strategies for Managing the<br>
Mess of E-mail Overload - learn more at<br>
Amazon.com – then search "Taming Email"<br>
David Allen's Getting Things Do
- ➲ David Allen's Getting Things Done
- ➲ Follow me on Twitter: @timelyman ➲ Facebook:
- Facebook.com/TamingEmailBeast
- ➲ Link to me on LinkedIn: http://www.linkedin.com/in/randydean

## Other Randall Dean Programs:

- ➲ Keynote/Breakout Session: "Finding An Extra Hour Every Day: Time Management Tips and Tricks for Busy Professionals" (From 1 Hour to a 1/2 Day)
- ➲ Optimizing Your Outlook: Time Management Strategies for Busy Outlook Users
- ➲ NEW! From Distracted to Productive: Finding Your Focus in Today's Increasingly Interrupted World
- ➲ Recently Updated! Smart Phone Success & Terrific Tablets: Getting More Productivity from Your Devices
- ➲ Time Management in "The Cloud" Using Gmail/Google
- ➲ Ending the Office Clutter: Key Strategies for
- Managing Your Information Overload, Stacks & Piles
- ➲ Managing & Leading Great Staff & Team Meetings

# ment Tips and Tricks for<br>
The Management<br>
The Management<br>
Users<br>
ydy Interrupted World<br>
gy Interrupted World<br>
gy Interrupted World<br>
gy Interrupted World<br>
gy Interrupted World<br>
gy Interrupted World<br>
dy Interrupted World<br>
dy "Be the change you wish to see in the world."

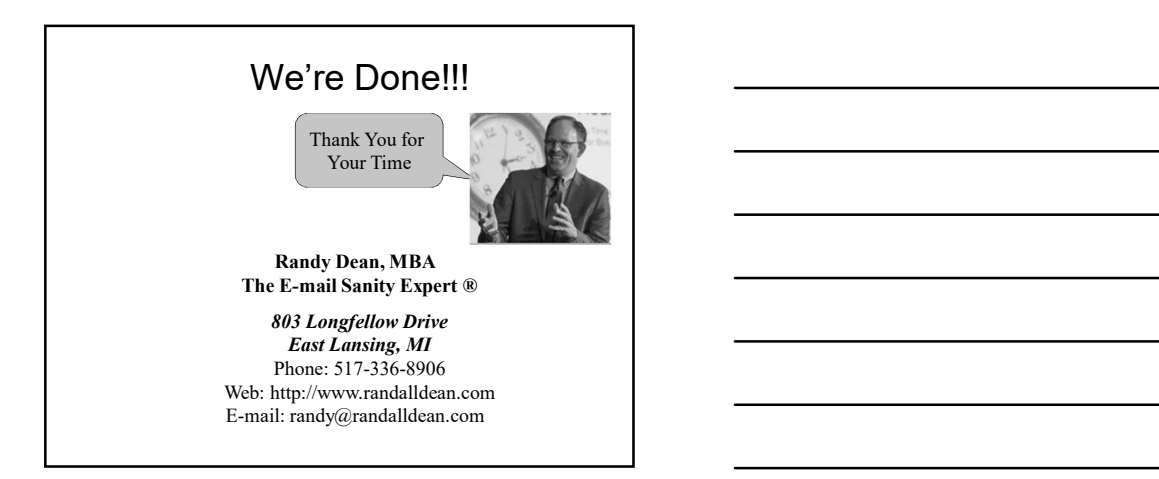